# Good Practices on e-Assessments

Prepared by Centre for Learning and Teaching Vocational Training Council

## Introduction

This document aims at providing good practice samples on delivering e-assessment with Moodle and other online applications. With the samples developed by the Senior Digital Future Officers (SDFOs) of YC and 9 disciplines, some key points were identified and summarised as appended to support teachers in designing effective e-assessment for digital learning and teaching.

The good practices in designing e-assessment is based on the following aspects:

- 1. Instruction
- 2. Assessment Method
- 3. Security and Cheating
- 4. Grading
- 5. Feedback
- 6. Data Analysis

Acknowledge the following disciplines and Youth College contributing to this document.

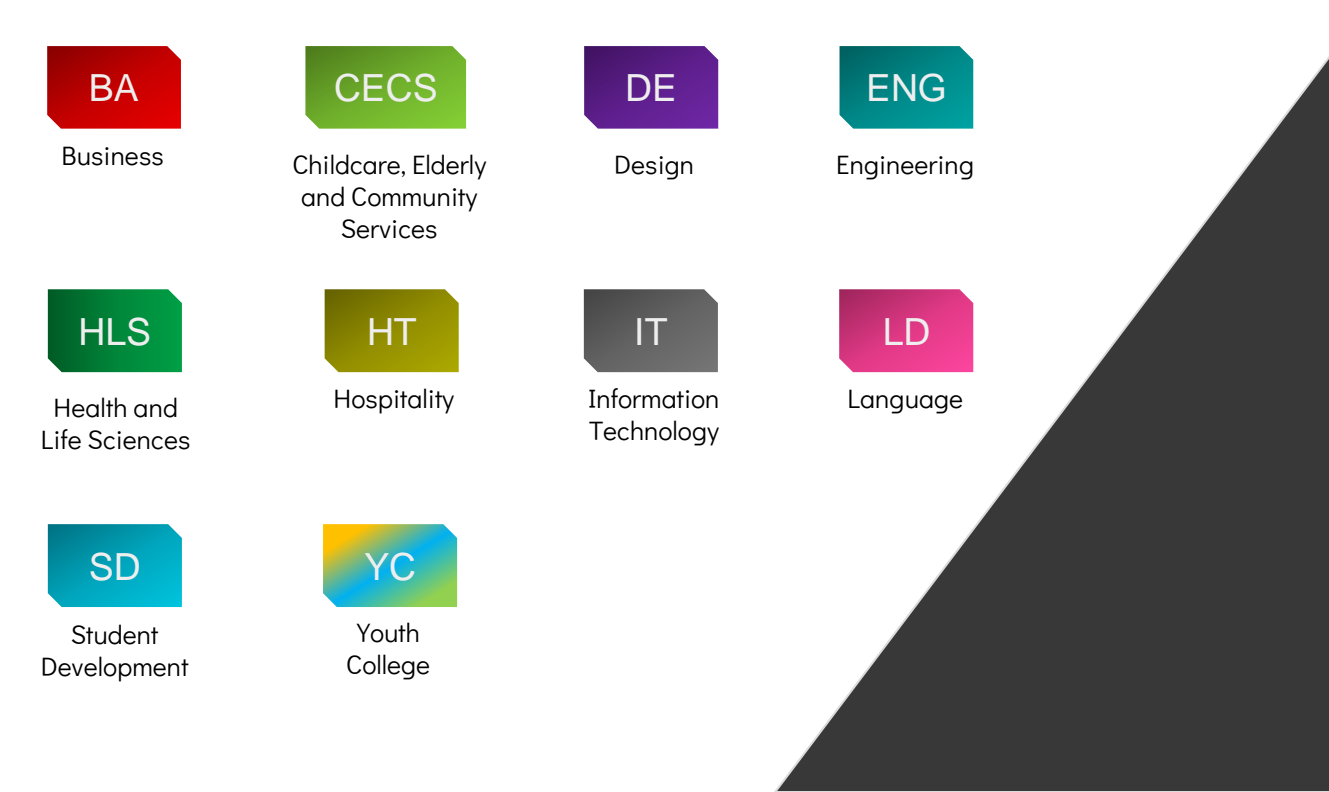

# Instruction 01

### **Instruction**

Provide clear instructions to guide students completing the eassessment, e.g. Moodle Quiz. The purpose of the quiz, no. of questions, question types, regulations, time allowed, no. of attempt allowed and score, etc. should be clearly stated in the beginning of the assessment. (see sample 1, 2 and 3)

### ENG

### Online Test (10 Multiple Choice questions) - 11am on 30 April Friday

Date: 30 April (Friday)

Time : 11 am - 12 noon (You will have only 30 minutes for answering the MC questions)

10 multiple choices (30 minutes)

Time allowed: 30 minutes

Student must answer the questions in order, cannot return to previous pages or skip questions

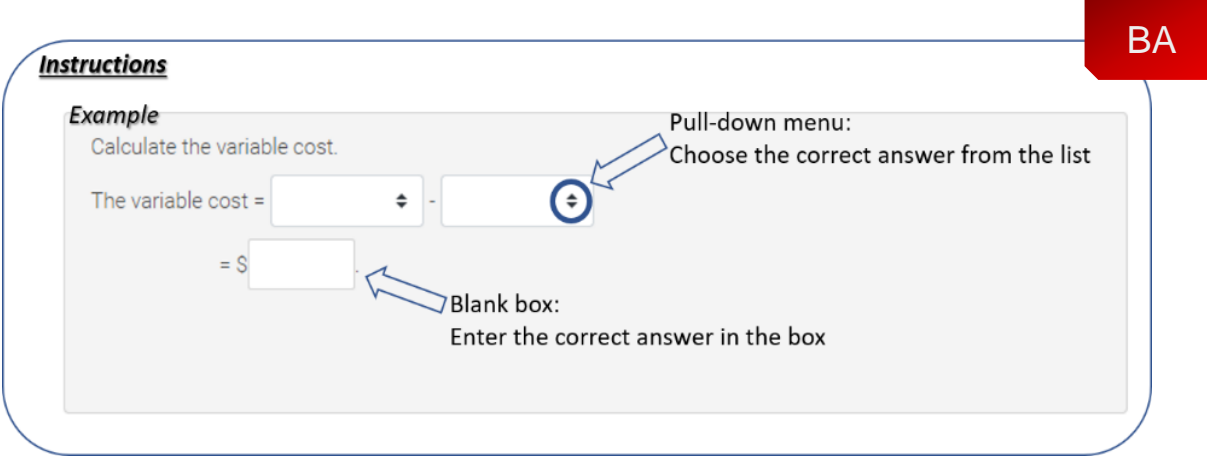

Sample 1 and 2: Moodle Quiz Instructions

### **Instruction**

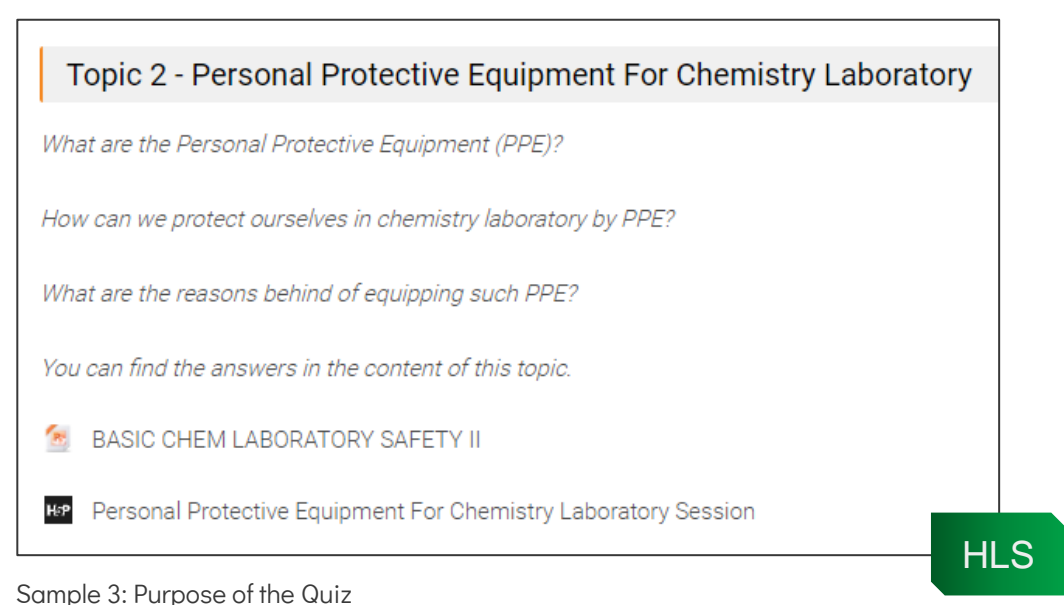

Provide clear instructions to guide students completing the assignment in Moodle, e.g. purpose of the assignment, submission requirement and format, etc. (see sample 4)

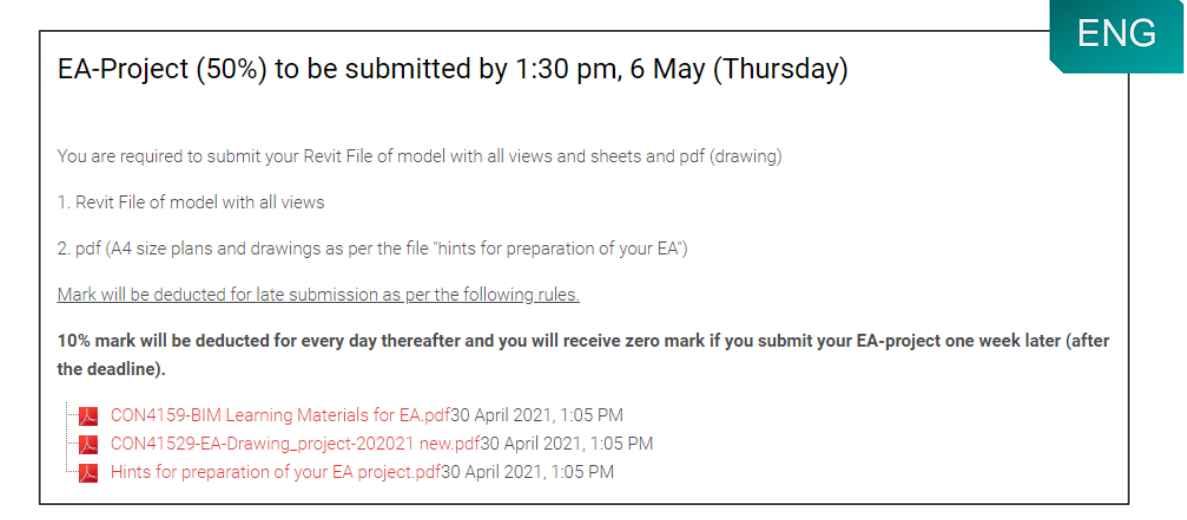

Sample 4: Moodle Assignment Instructions

Use various question types to simulate different levels of understanding, including some recall questions, some comprehension questions and some application and analysis questions. (see sample 5)

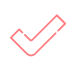

Use appropriate question types to simulate different types of learning contents.

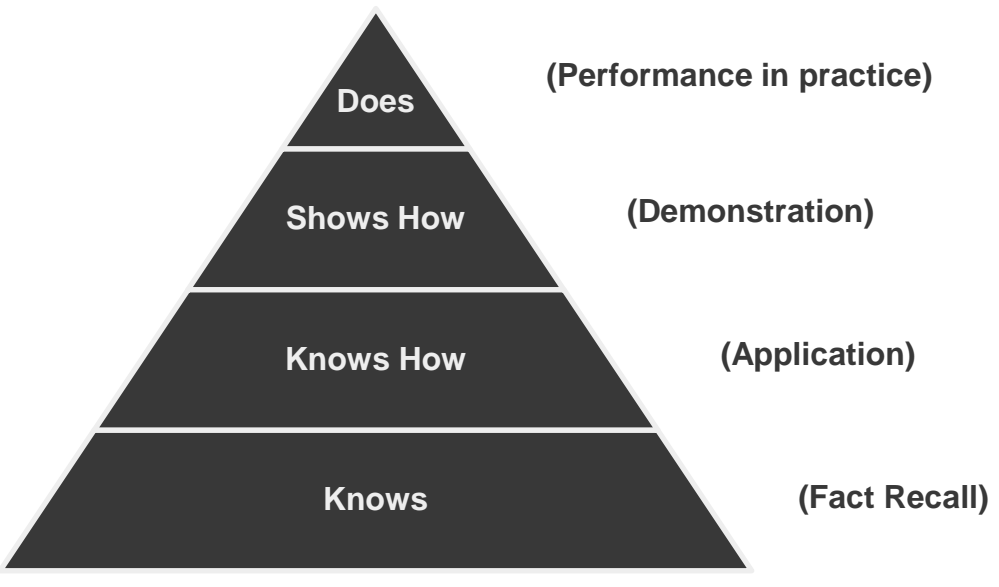

Sample 5: Assessment Pyramid

Based on Miller GE, The Assessment of Clinical Skills/Competence/Performance; Acad. Med. 1990; 65(9); 63-67

Use Moodle Assignment enables students to submit their coursework as a file upload or online text and allows teachers to assess, grade and provide feedback. (see sample 6)

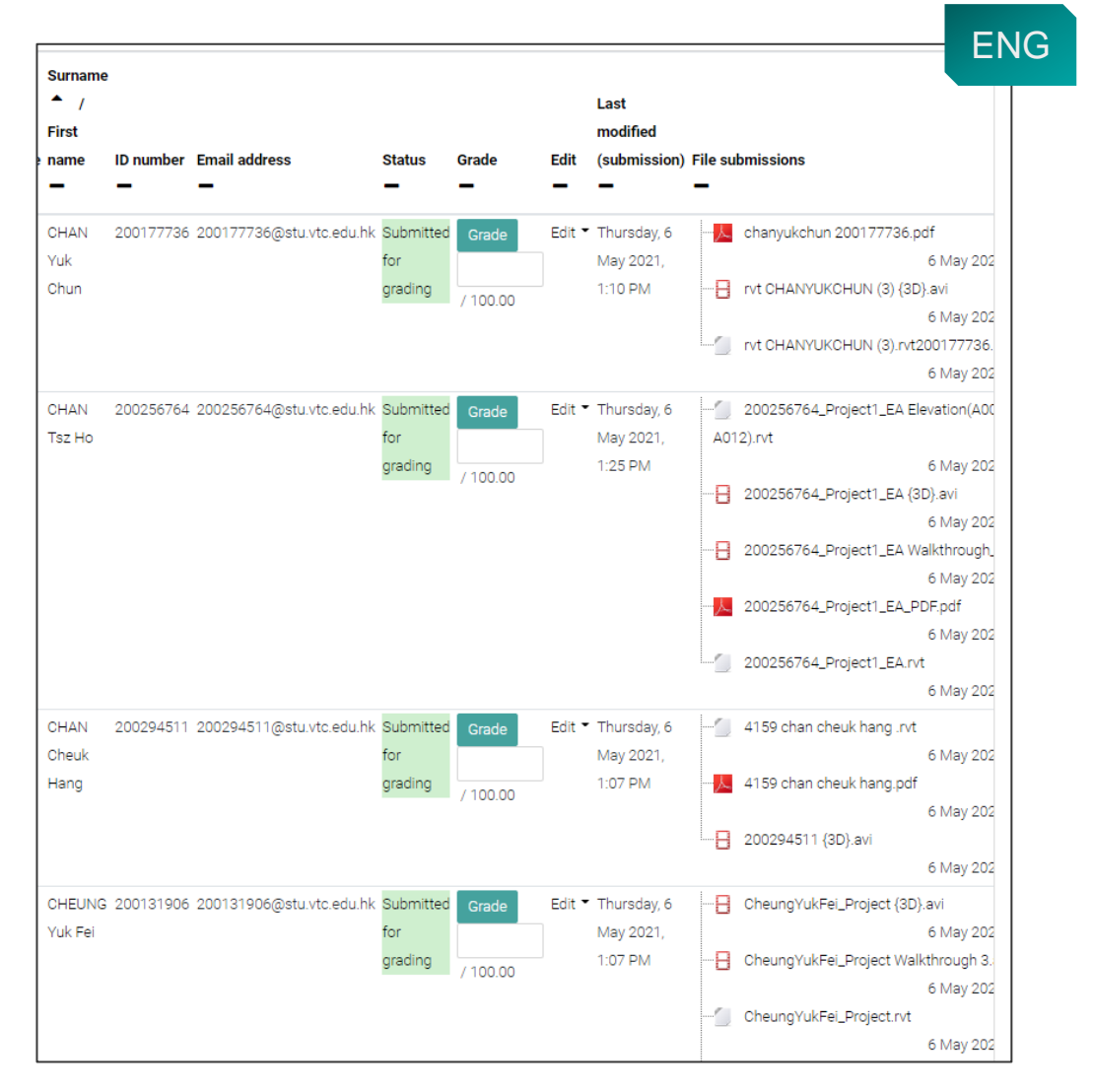

Sample 6: Moodle Assignment Submission

Use H5P to develop bite-sized interactive videos and other HTML5 content to enrich the quiz functions in Moodle. (see sample 7 and 8)

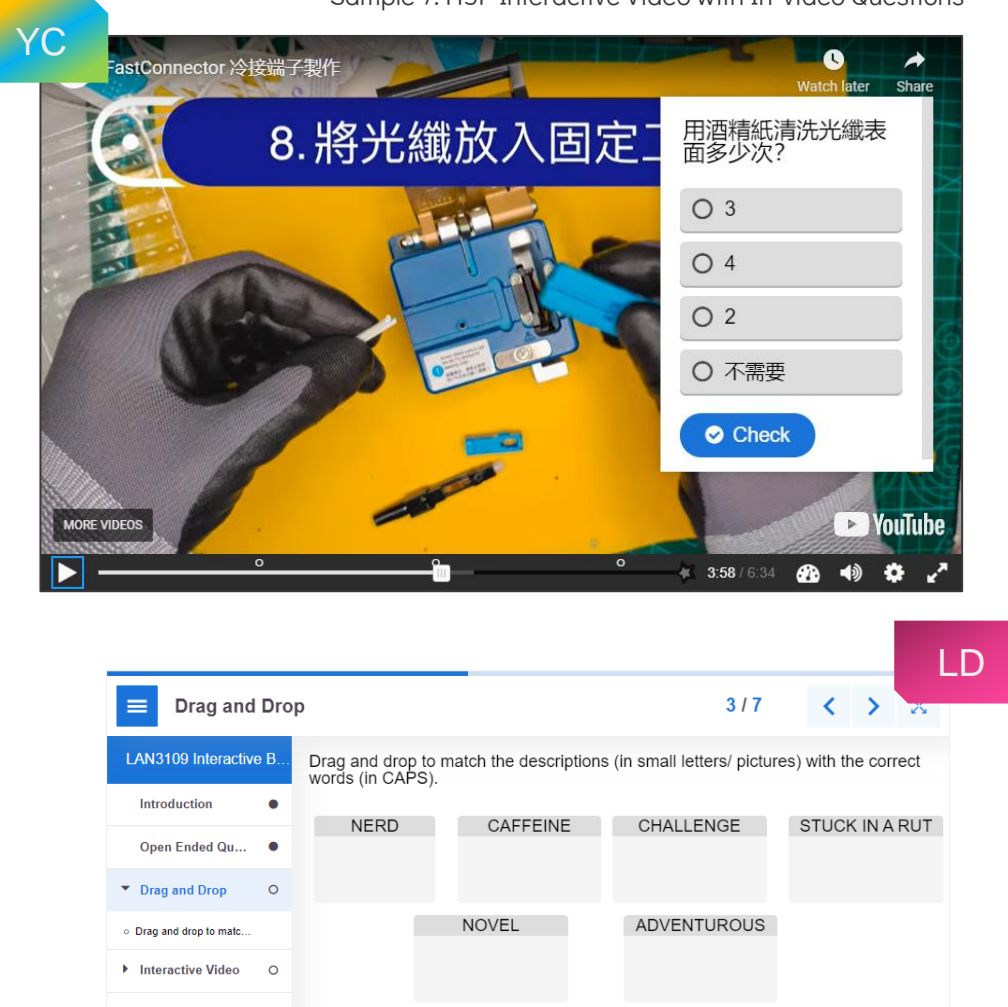

Sample 7: H5P Interactive Video with In-video Questions

Open Ended Qu...  $\circ$ life becomes boring because a long story  $\circ$ Summary things don't change likes danger / new Summary & submit a difficult task ideas  $\bullet$  Check  $3/7$ 个 Drag and Drop  $\left\langle \right\rangle$  $\rightarrow$  $\circlearrowright$  Reuse  $He<sub>2</sub>$ 

Sample 8: H5P Interactive Book with Drag and Drop Questions

Use online applications to assist the online

practical assessment. (see sample 9 and 10)

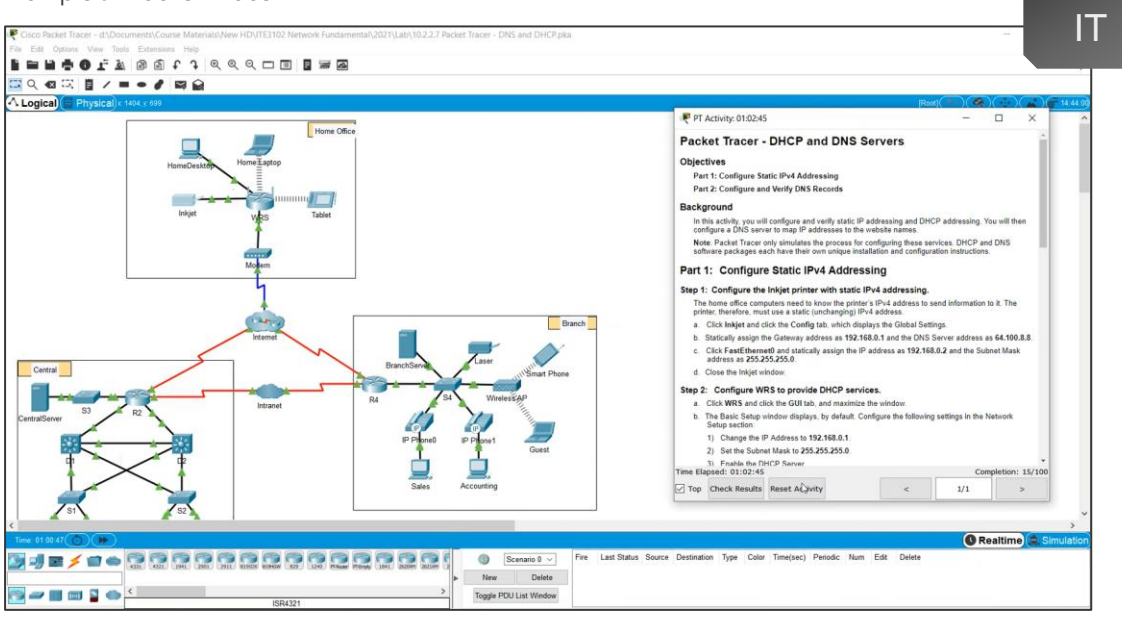

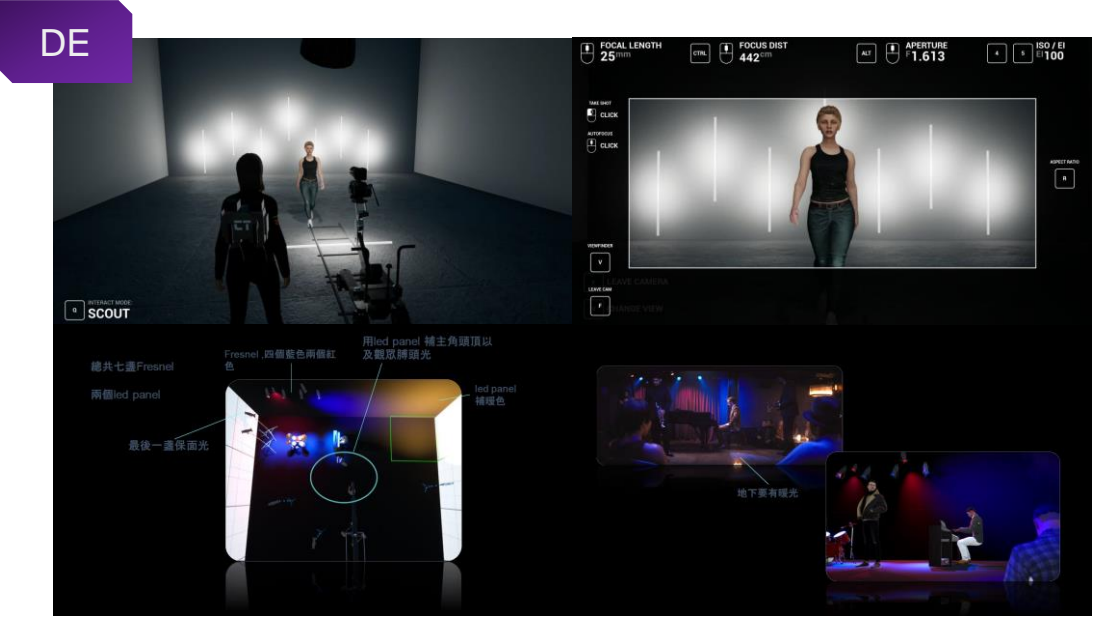

Sample 9: Packet Tracer

Sample 10: Cine Tracer

Use Moodle SCORM Package to incorporate interactive elements, such as multimedia and quizzes in Moodle course. (see sample 11)

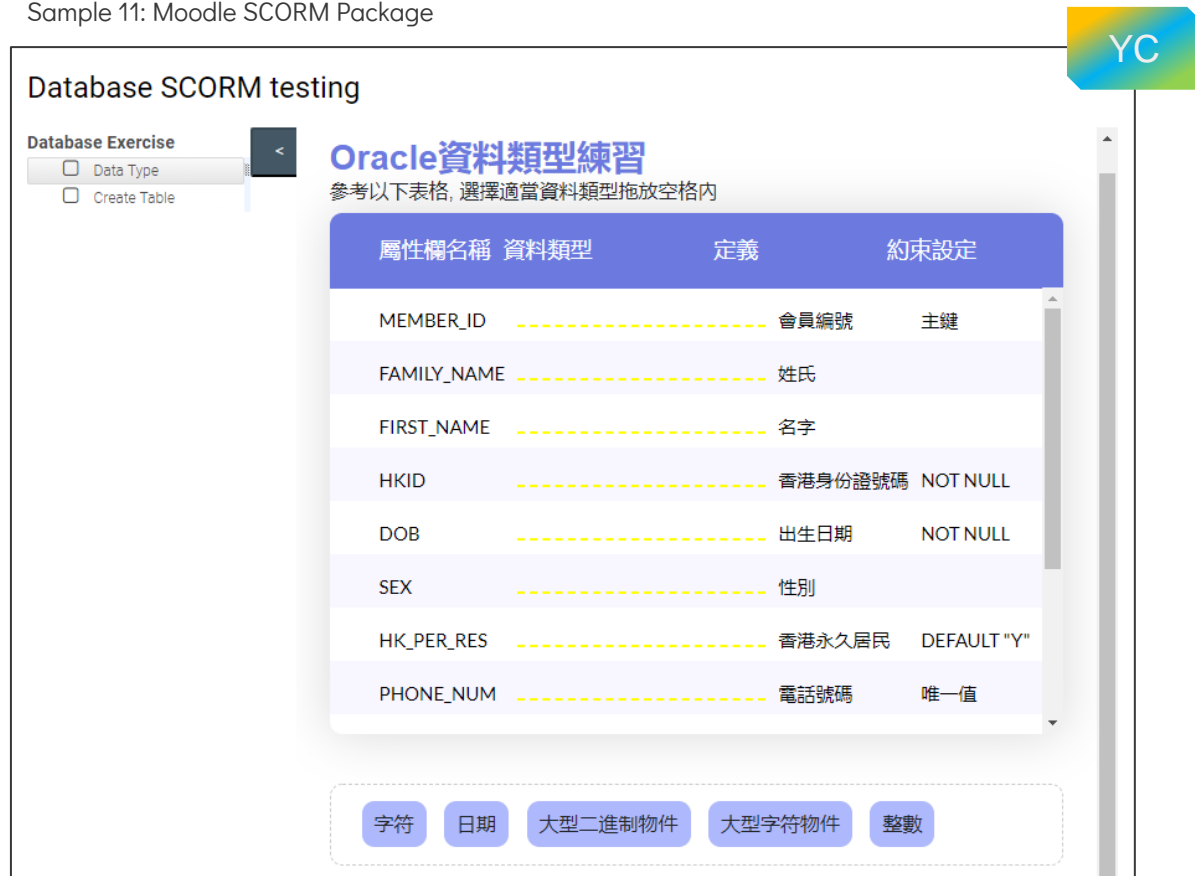

Using videos to demonstrate the scenario and answer corresponding MC questions in Moodle for students' easy understanding. (see sample 12 and 13)

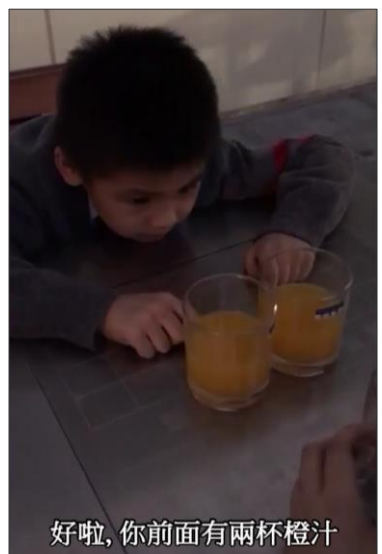

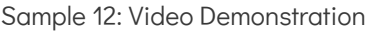

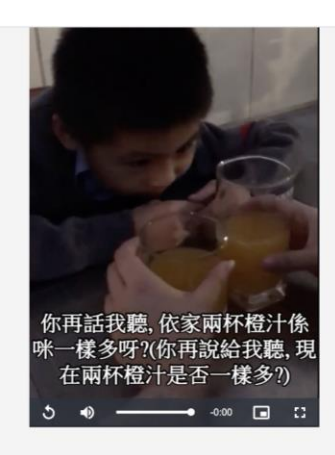

Watch this video and answer the following question(s).

### Answer saved Marked out of 1.00

From the above video, which of the following explanations can explain the child's answer?

 $\circlearrowright$  a. The child has the ability to mentally represent an object that is not present

Select one:

Flag question Edit question

 $\bigcirc$  b. The child overrides some features of classification

- O c. The child focuses on one aspect of a situation, neglecting other important features
- O d. The child cannot distinguish between one's own perspective and someone else's perspective

**CECS** 

# Security and **Cheating** 03

# Security and Cheating

Use the "Add random question" feature to randomise the question order and the answer order in Moodle Quiz. (see sample 14)

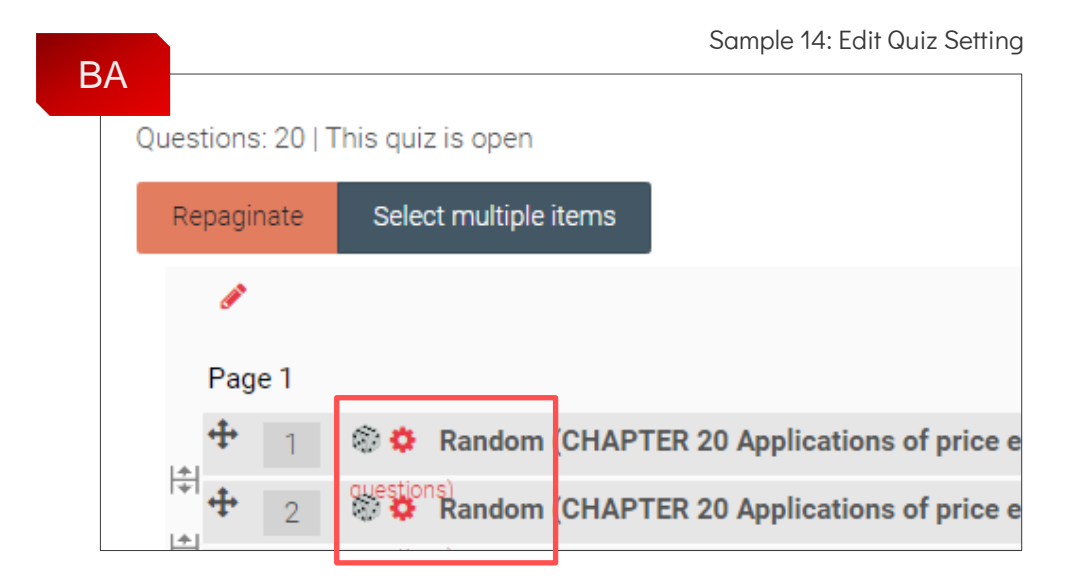

Create larger question banks and giving quizzes with random subsets, make several slight variants for each particular question and use Moodle's random question feature for students to get one of the variants picked at random. (see sample 15)

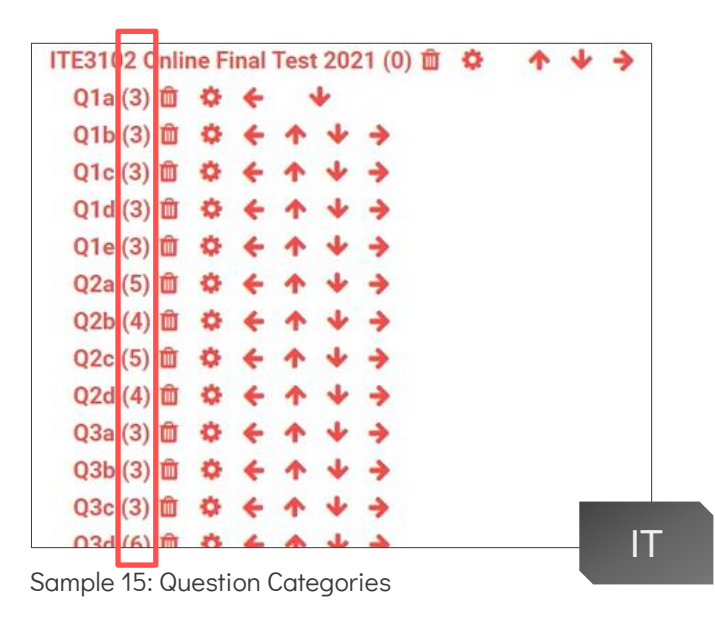

## Security and Cheating

Set timed quiz for students to answer the questions in a certain amount of time, e.g. give 30s per multiple-choice question, make the time short enough to let them won't have time to look up all the answers. (see sample 16)

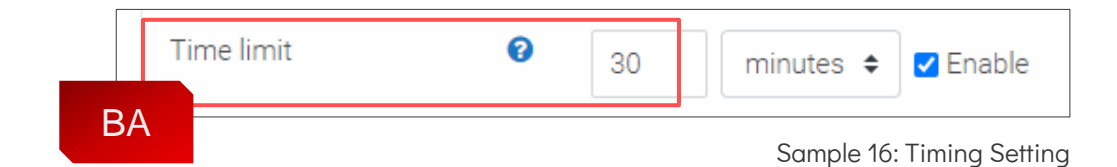

Use VeriGuide to assist teachers to check the similarity on content of students' assignment files, e.g. with classmates' assignments, all past submissions, academic journals, electronic documents, internet resources and other provided databases.

# **Grading** 04

## **Grading**

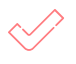

Set attempted once for the quiz to make the quiz more of an assessment rather than a learning activity. (see sample 17)

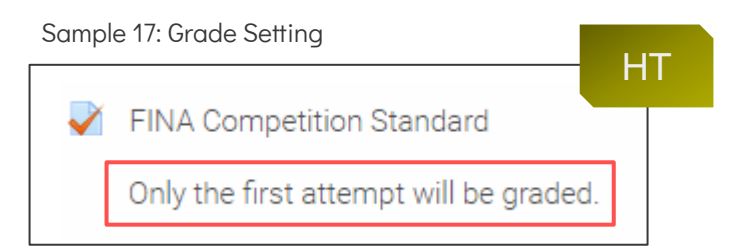

Set the maximum grade specified for the quiz and assign appropriate marks for each question. (see sample 18)

|   | Questions: 20   This quiz is open |              |                                                                                                    | Maximum grade |             |    | 100.00<br>Save            |  |  |
|---|-----------------------------------|--------------|----------------------------------------------------------------------------------------------------|---------------|-------------|----|---------------------------|--|--|
|   | Repaginate                        |              | Select multiple items                                                                                     |               |             |    | Total of marks: 100.00    |  |  |
|   |                                   |              |                                                                                                    |               |             |    | $\Box$ Shuffle $\odot$    |  |  |
|   | Page 1                            |              |                                                                                                    |               |             |    | Add $\blacktriangleright$ |  |  |
|   | 4                                 |              | Random (CHAPTER 20 Applications of price elasticity L3 new and subcategories) (See $\Theta$<br>◎ 舂        |               |             | 一面 | $5.00 \times$             |  |  |
| 鬧 |                                   |              | questions।<br>अब्देशिक Random (CHAPTER 20 Applications of price elasticity L3 new and subcategories) (See |               | $\bigoplus$ | 一面 | $5.00 \AA$                |  |  |
| 鳪 |                                   | $\mathbf{R}$ | ouestions) Random (CHAPTER 20 Applications of price elasticity L3 new and subcategories) (See             |               | $\oplus$    | 面  | $5.00 \triangle$          |  |  |
| 鬧 |                                   |              | ouestions) Random (CHAPTER 20 Cross and income elasticity L3 new and subcategories) (See                  |               | $\bigcirc$  | −  | $5.00 \times$             |  |  |
|   |                                   | 5            | <b>CONSTITUTED AND INCORDER 20 Cross and income elasticity L3 new and subcategories)</b> (See             |               | $\bigcirc$  | ⋔  | $5.00 \times$             |  |  |
|   |                                   |              |                                                                                                    |               |             |    |                           |  |  |

Sample 18: Maximum Grade and Mark

Use auto marking for the close-ended questions to save on marking time and enable feedback to be given quickly to students.

## **Grading**

Use review and grade panel to view and grade directly on the student's assignment files (PDF, docx or odt format) in Moodle.

Use a rubric instead of a single grade scale in the advanced grading section of the Moodle Assignment. (see sample 19)

### Sample 19: Define Rubrics

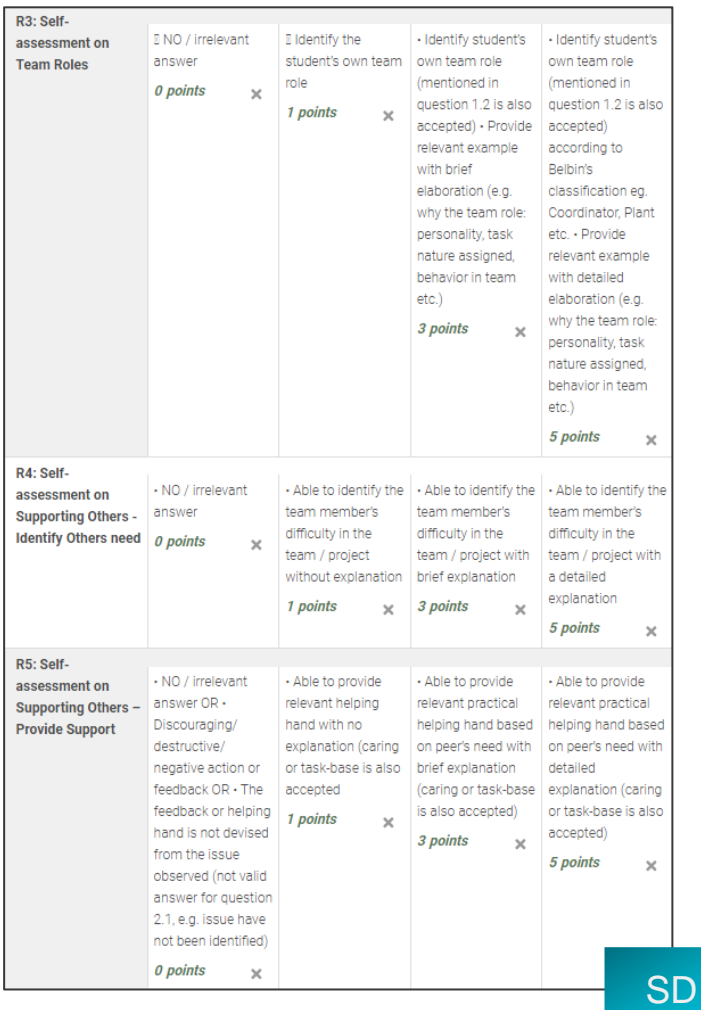

Use deferred feedback to let students get any feedback, e.g. whether correct, right answer and marks after submitting the quiz.

Provide specific feedback on correct and incorrect answers in the individual question to enhance the learning process. (see sample 20 and 21)

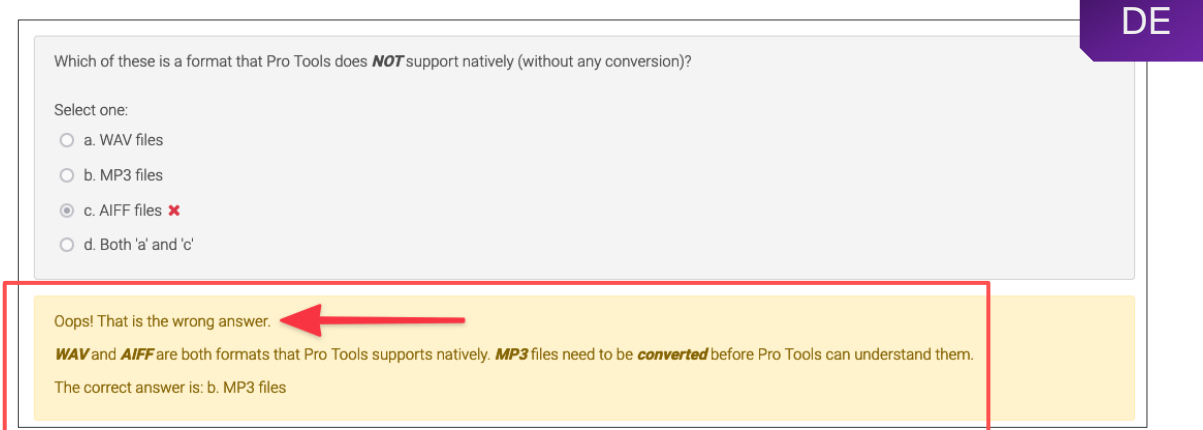

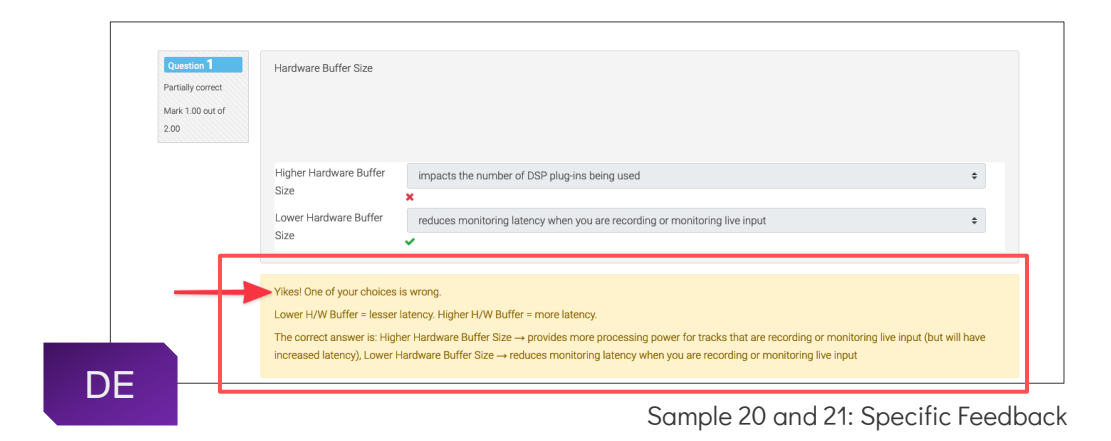

Provide overall feedback to students after they have completed the quiz, summarise the student's performance based on their grade boundary. (see sample 22)

### Sample 22: Overall Feedback

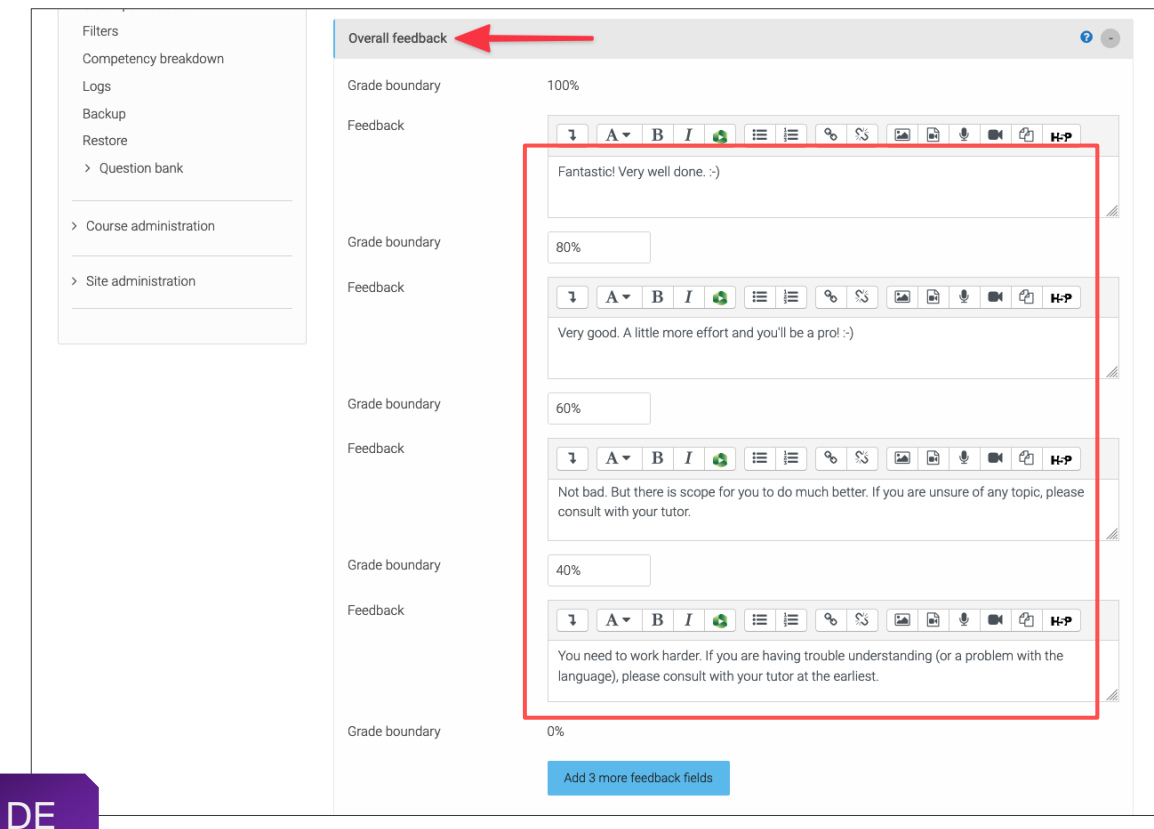

Provide individual feedback comments on the student's overall performance directly in the feedback comment inline.

Use annotation tools, e.g. highlighter, line and Pen, etc. to annotate directly on the student's assignment to enhance the written comments. (see sample 23)

#### BAHO CHO YUE  $\triangleleft$  Cha  $\mathbf{v}$ Assignment CV O ر<br>New all sub  $2$  of  $2$   $\overline{1}$ Due date: 1 April 2...  $\overline{\mathbb{R}}$   $\overline{\mathbb{R}}$  $\circ \circ \blacksquare \blacksquare \bullet \bullet \blacksquare$ Grade Grade out of 100  $\ddot{\mathbf{e}}$ 50.00 Current grade in gradebool 50.00 ad feedback PDF HO CHO YUE\_4458325\_0.pdf 7 June 2021, 9:44 AM  $\bar{\mathbf{x}}$  $\overline{1}$  $A^+$  $\mathcal{L}_{\mathcal{B}}$  $\overline{\mathfrak{s}}$  $\blacksquare$  $\mathbf{B}$   $\mathbf{B}$   $\mathbf{B}$   $\mathbf{C}$   $\mathbf{H}$ se / Public Exam  $2Ch$ k the alignment of the text 2. Be o nt in using " : " or "bold and u the headings 3. Use same font type in the section as highlight 4. Change "HKDI" -> "IVE" and Delete (grad) 5 Channe "Practice" -> "Event Helner" 6. Change (MM-YY) -> (MM-YYYY) 7. Write more about your skills, e.g. video and pl

### Sample 23: Review and Grade Panel

Use Moodle Discussion Forum to collect students' feedback for the online quiz. (see sample 24)

### Sample 24: Discussion Forum

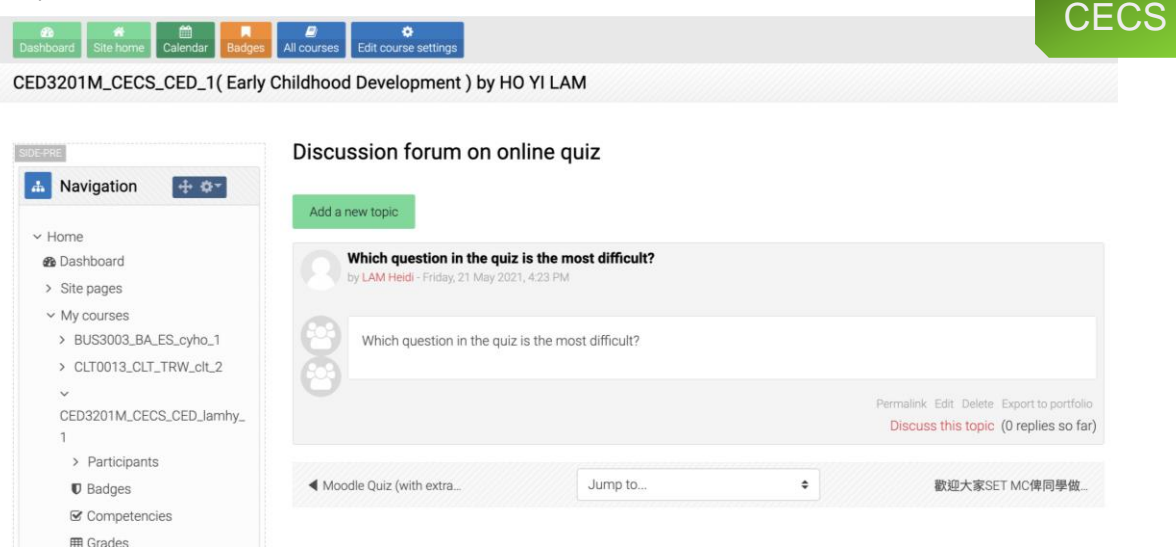

# Data Analysis 06

# Data Analysis

Collect the wrong answer help teachers diagnose student thinking and take further course improvement. (see sample 25)

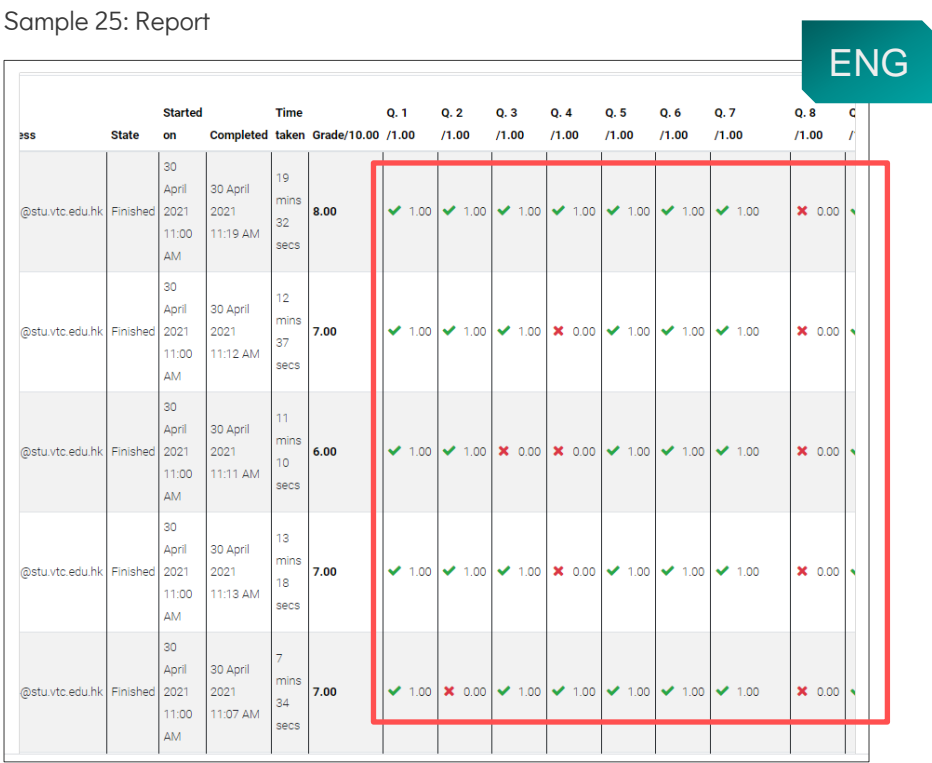

Use quiz reports and statistics to monitor the classes performance, it helps teachers to know students' understanding of their learning. (see sample 26)

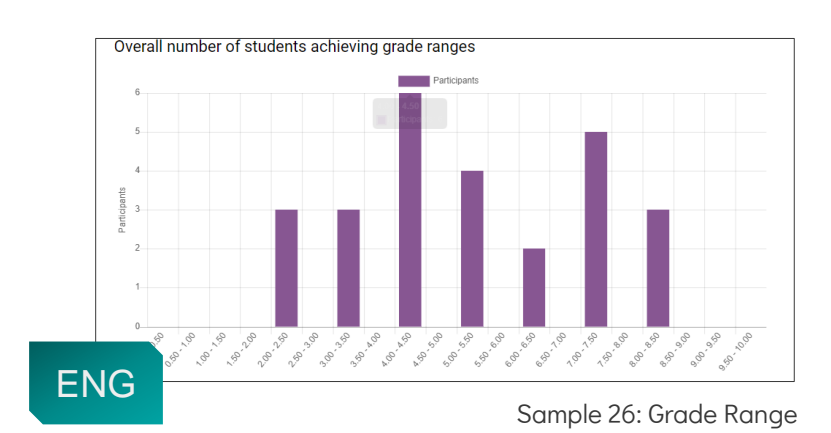